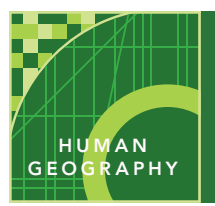

# Comparing country development

from the Esri GeoInquiries™ collection for Human Geography

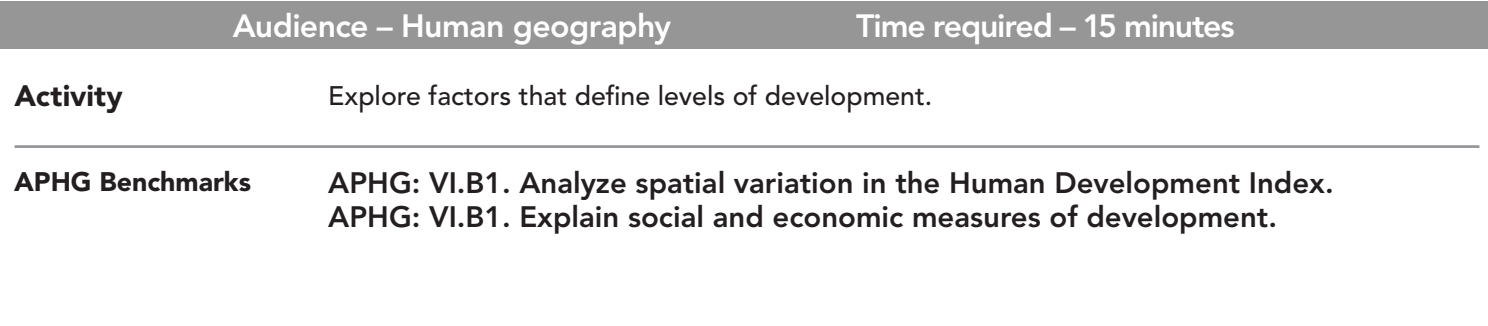

Learning Outcomes

• Students will distinguish between more developed, less developed, and newly industrializing countries.

• Students will identify characteristics used to determine a country's level of development.

# Map URL: http://esriurl.com/humanGeoInquiry13

# **P** Ask

### Why do we study development?

- **–** Development is "the process of improving the material conditions of people through diffusion of knowledge and technology."
- ? How are more and less developed countries different? *[More developed countries (MDCs) have advanced socially and economically, whereas less developed countries (LDCs) are in the early stages of development.]*
- ? What is the Human Development Index? *[The Human Development Index, created by the United Nations, measures the development of countries socially, economically, and demographically.]*
- $\rightarrow$  Click the link above to launch the map.

# <sup>4</sup> Acquire

### What are examples of countries with different levels of development?

- $\rightarrow$  With the Details button underlined, click the button, Show Contents of Map (Content).
- → Turn on the two layers: HDI: High Development and HDI: Low Development.
- ? Which countries are in the very high development category? *[Norway, Australia, Germany, and otehrs]*
- ? Which countries are in the low development category? *[Niger, Central African Republic, Chad and others]*
- ? Can a country have a middle level of development? *[Yes: a newly industrializing country or middle-income country.]*
- → Turn on the layer, HDI: Medium Development.
- ? Which medium development country is an example of a newly industrializing country? *[Egypt or South Africa.]*

# <sup>Q</sup> Explore

# What characteristics help define a country's level of development?

- → Click several countries to compare their data.
- ? How is gross domestic product (GDP) used to assess development? *[A high GPD, the total value of a country's goods and services in a year, can indicate a MDC.]*
- ? How is mean years of schooling used to assess development? *[The average number of years in school indicates an educated population. Mean years of schooling is usually lower in LDCs.]*
- ? How is life expectancy used to assess development? *[High life expectancy indicates access to medical care: people in MDCs usually have longer life expectancies than people in LDCs.]*
- → Click the button, Basemap. Select National Geographic.
- ? Describe the general location of MDCs and LDCs. *[Many MDCs are located in the Northern Hemisphere.]*
- ? What is the Brandt line? *[A line believed to split Earth in two halves: the wealthy north and poor south.]*
- → Draw a line along the 30-degree north parallel. (See Line ToolTip below.)
- ? Are there any exceptions to the rule? *[Yes. Australia is developed even though it is located in the Southern Hemisphere.]*

```
\vee Act
```
**E** Analyze

#### What patterns exist among country development levels?

- ? Which regions have a great number of MDCs? Why? *[Europe and North America have more MDCs because of industrialization, trade, and education.]*
- ? What characterizes the middle development countries? *[They are spatially dispersed, often border water, and have trade partners.]*
- ? How can countries advance in their development? *[Industrialization, an educated population, specialization, and resource development.]*

### LAYER AND POP-UPS EXAMPLE THE RESERVE EXAMPLE THE RESERVE EXAMPLE THE RESERVE EXAMPLE THE RESERVE THAT A LINE

- Turn on a layer of data.
- Click a selected country to display a pop-up that shows more information.

- If you see a Modify Map button, click it.
- Click Add, and then choose Add Map Note.
- Type a name, use the Map Notes template, and click OK.
- Follow the 30-degree north parallel dividing the wealthy north and poor south. Change the color of the line to red.

# Next Steps

**DID YOU KNOW?** ArcGIS Online is a mapping platform freely available to public, private, and home schools. A school subscription provides additional security, privacy, and content features. Learn more about ArcGIS Online and how to get a school subscription at http://www.esri.com/schools.

#### **THEN TRY THIS...**

- Create a story map including elements of development to save and share with classmates.
- Use the Hot Spot analysis tool to uncover spatial clustering of high and low values for development indicators such as GDP per capita, life expectancy, and so on.

### TEXT **REFERENCES**

#### This GIS map has been cross-referenced to material in sections of chapters from these texts.

*• Human Geography: Landscapes of Human Activities by McGraw Hill - Chapter 10*

Version Q4 2018. Send feedback: http://esriurl.com/GeoInquiryFeedback

- *• The Cultural Landscape by Pearson Chapter 9*
- WWW.ESRI.COM/GEOINQUIRIES copyright © 2015-2018 Esri

*Wiley Press – Chapter 10*

*• Human Geography: People, Place, and Culture by* 

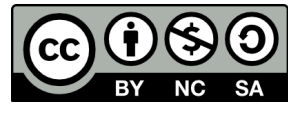

THE SCIENCE OF WHERE